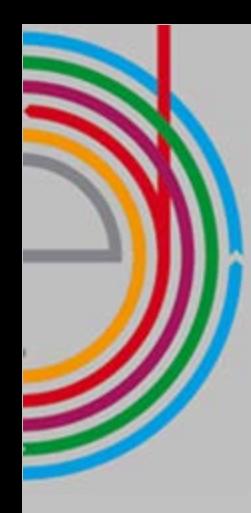

# **Com utilitzar Google Analytics per millorar el ROI de la nostra Web**

#### **VÍCTOR DE FRANCISCO**

**vdf@reexporta.com @victordf**

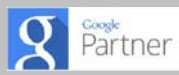

maig / 15

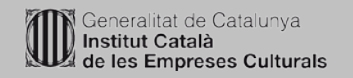

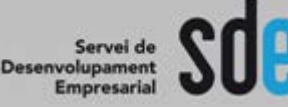

SERVEI DE DESENVOLUPAMENT EMPRESARIAL

**ERVEI DE DESENVOLUPAMENT EMPRESARIAI** 

#### **PROGRAMA**

- Configuració inicial
- Configuració d'**objectius**
- Configuració de **filtres**
- Opcions generals
- Configuració de **segments**
- Informes **personalitzats**
- Analytics profund; el més usual
- Ajuda i **recursos** addicionals

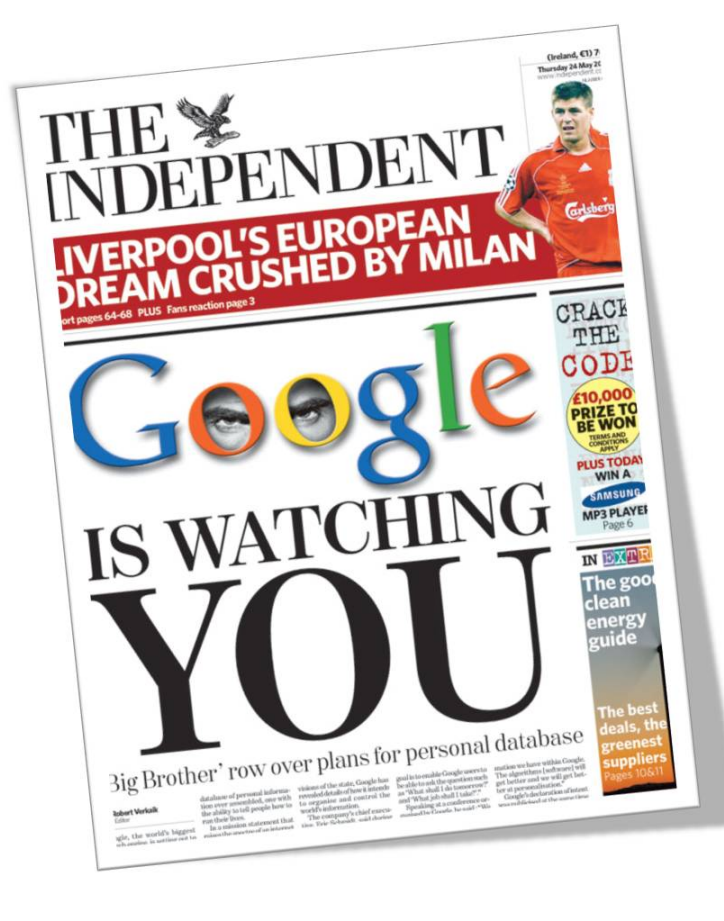

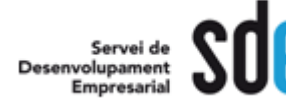

**És el sistema d'anàlisi Web de Google i serveix per conèixer tot el que passa al web...definir estratègies de màrqueting digital futures i, ...si ho fem bé, arribar al ROI.**

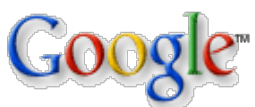

**Google Analytics http ://www .google .com/analytics/**

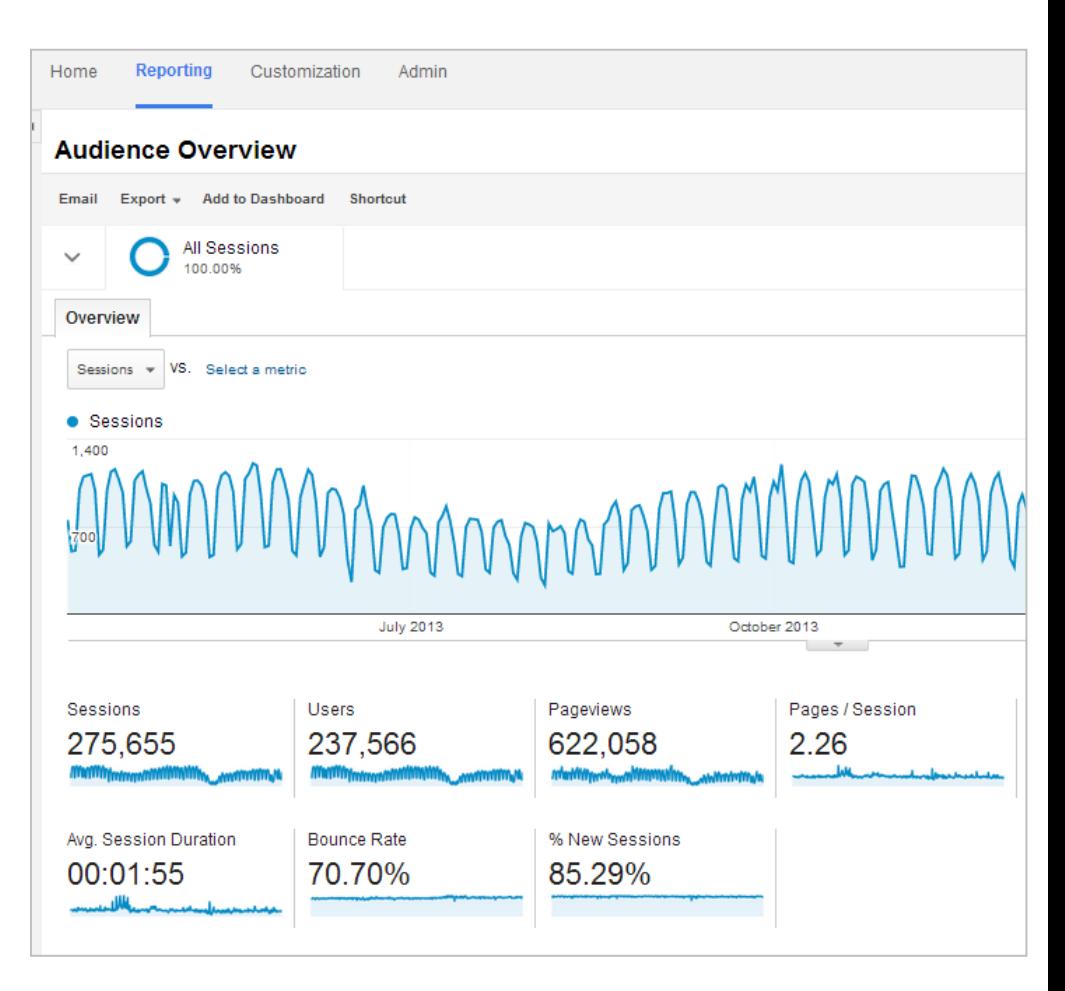

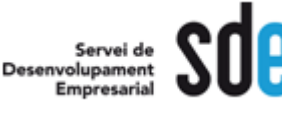

### Configuració Inicial **1. Alta a Google Analytics**

Admin Help ⊡

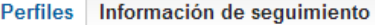

Configuración de la propiedad Configuración se

#### Universal Analytics está habilitado para esta propiedad.

Universal Analytics le proporciona un mayor control sobre la configuración de servidor de Obtenga más información acerca de las opciones de configuración en el servidor y el protocolo di

ID de seguimiento

Estado: seguimiento instalado

UA-40757723-1

Código de seguimiento

Configuración de la sesión Fuentes de búsqueda orgánica

#### Sequimiento del sitio web

This tracking code can be used on comercio-exterior.es or any comercio-exterior.es sub-domai To track visitors across other domains you own (comercio-exterior.uk and comercio-exterior.cn

#### Este es su código de seguimiento. Cópielo y péguelo en el código de tod

<script> (function(i,s,o,g,r,a,m){i['GoogleAnalyticsObject']=r;i[r]=i[r]||function(){ (i[r].q=i[r].q||[]).push(arguments)},i[r].l=1\*new Date();a=e.createElen m=s.getElementsByTagName(o)[0];a.as mc=1;a.src=g;m.parentNode.inserBefore(a,m) })(window,document,'script','//www.google-analytics.com/analytics.js','ga');

ga('create', 'UA-40757723-1', 'comercio-exterior.co'); ga('send', 'pageview');

</script>

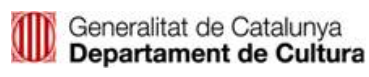

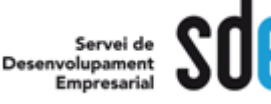

#### **Universal Classic** Perfiles Información de seguimiento Configuración de la propiedad Configuración social Re ID de seguimiento Estado: recibiendo datos UA-223063-6 Seguimiento del sitio web Subdominios de comercio-exterior Ejemplos: www.comercio-exterior.es-and- apps.comercio-exterior.es-and-store.comercio-exterior.es (?) Varios dominios de nivel superior de comercio-exterior Ejemplos: www.comercio-exterior.uk -and- www.comercio-exterior.cn -and- www.comercio-exterior.fr (?) Mostrar asistencia para el anunciante Obtenga más información sobre este tipo de asistencia aquí. Etiquetas de campaña personalizadas Sustituya las etiquetas con campañas personalizadas, por ejemplo, defina un término de búsqueda con palabra clave en Campaña Término **Fuente** Contenido **Medio** Establezca los valores predeterminados si quiere **Guardar** Restablecer Este es su código de seguimiento. Cópielo y péguelo en el código de todas las pá <script type="text/javascript"> var  $\text{\_}gaq = \text{\_}gaq \parallel \text{\_}i$ \_gaq.push(['\_setAccount', 'UA-223063-6']); \_gaq.push(['\_trackPageview']); (function()  $\{$ var ga = document.createElement('script'); ga.type = 'text/javascript'; ga.async = true; ga.src = ('https:' == document.location.protocol ? 'https://ssl' : 'http://www') + '.google-analytics.com/ga.js'; var s = document.getElementsByTagName('script')[0]; s.parentNode.insertBefore(ga, s);  $300$

</script>

Alta / inserció correcta del codi

- **2. Etiquetar totes les planes.**
- **3. Comprovar que tot funcioni !!**

```
\langle/script>
                                 analytics
                                                          1 de 1 \sim27
28
29
  <script type="text/javascript">
30
31var gaq = gaq || ||;
32
    gaq.push([' setAccount', 'UA-223063-2']);
33
    gag.push(['trackPageview']);
34
35
     (function()36
       var qa = document.createElement('script'); qa.type =
37
  'text/javascript'; ga.async = true;
       ga.src = ('https:' == document.location.protocol ?
38
  'https://ssl' : 'http://www') + '.google-
  analytics.com/ga.js';
       var s = document.getElementsByTagName('script') [0];39
  s.parentNode.insertBefore(qa, s);
    \rightarrow \rightarrow \rightarrow40
41
42 </script>
```
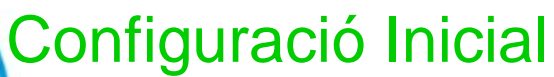

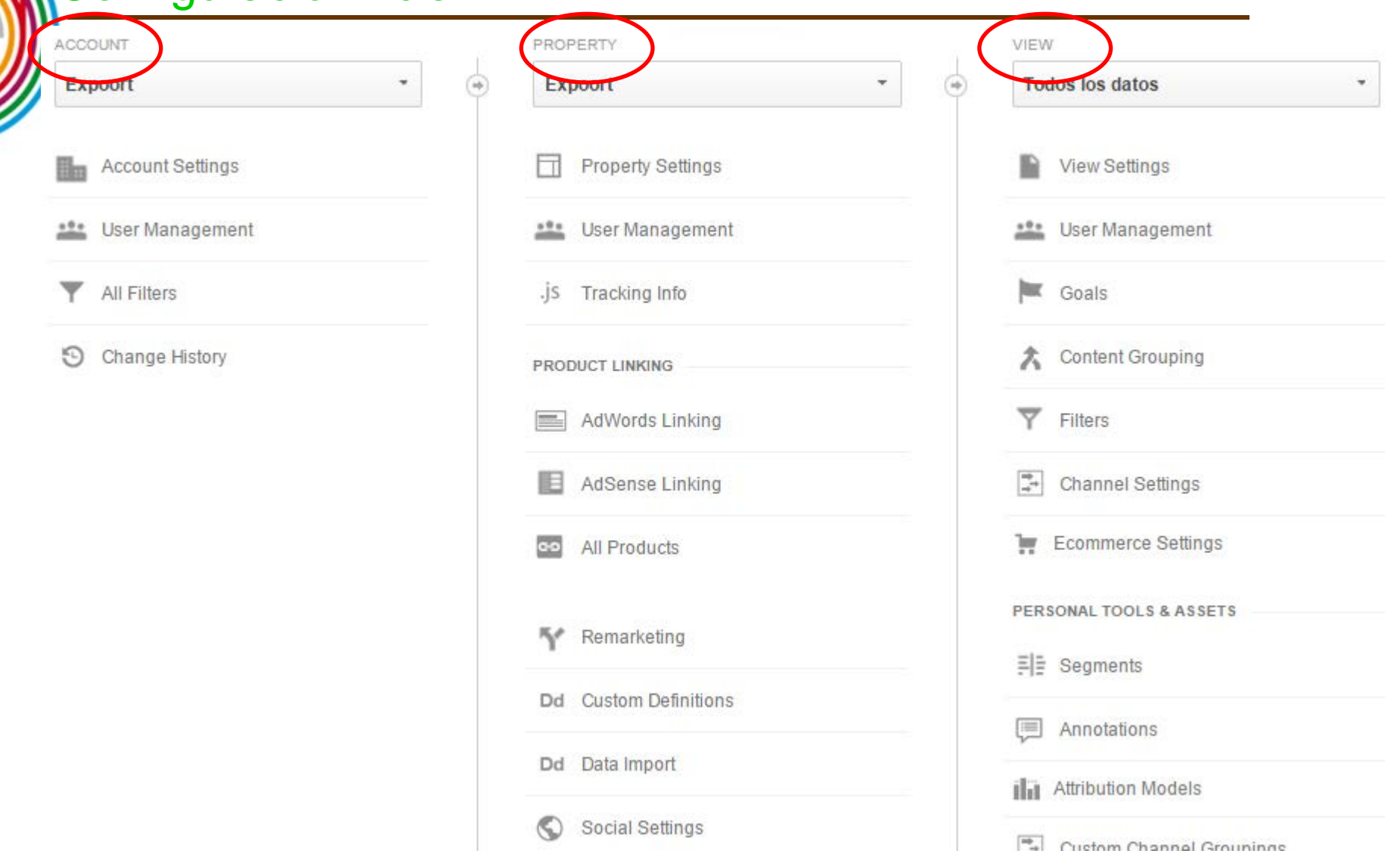

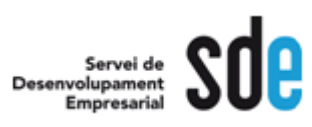

### Repassem la configuració del compte

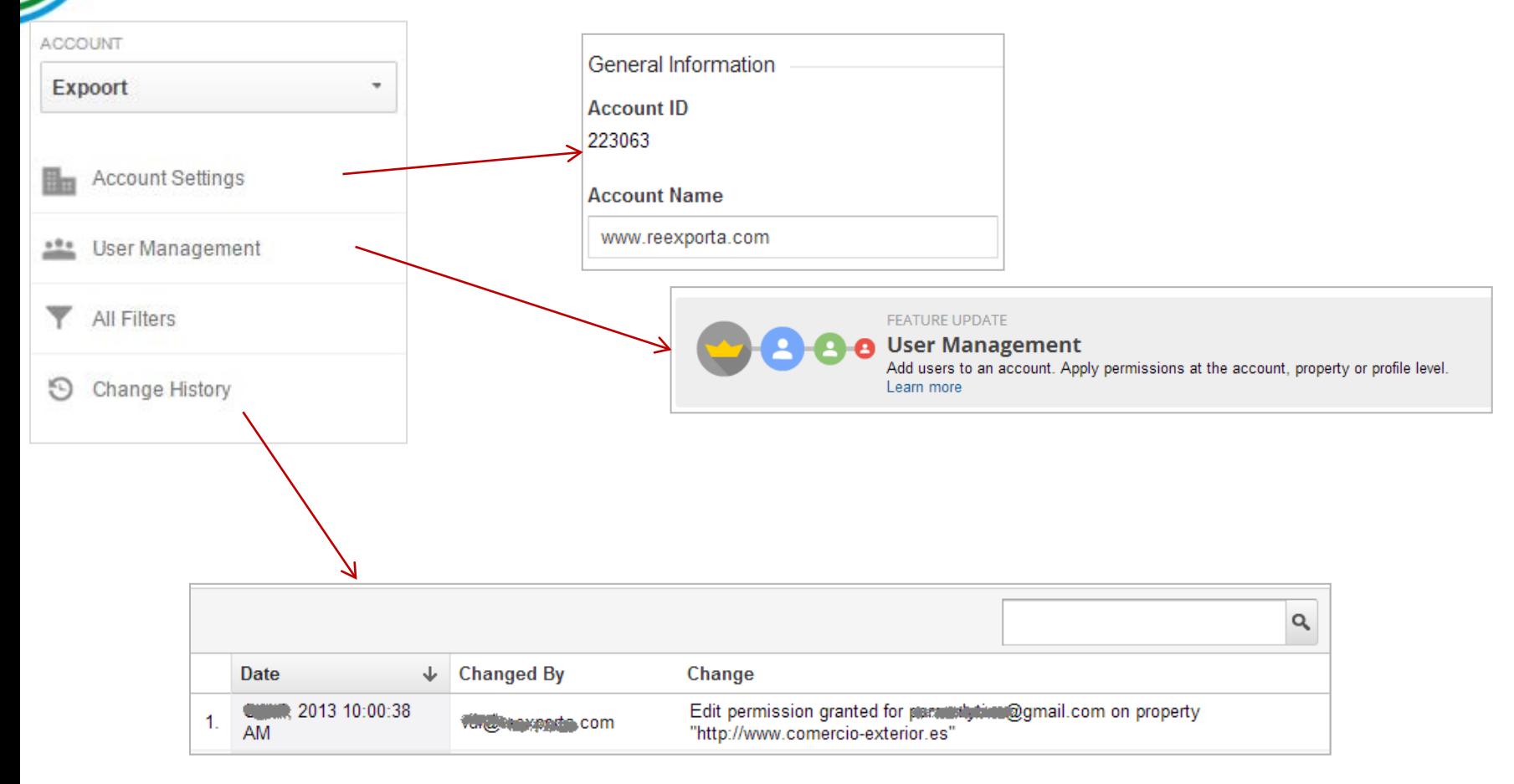

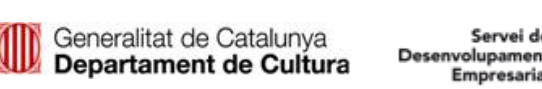

## Repassem la configuració de la propietat

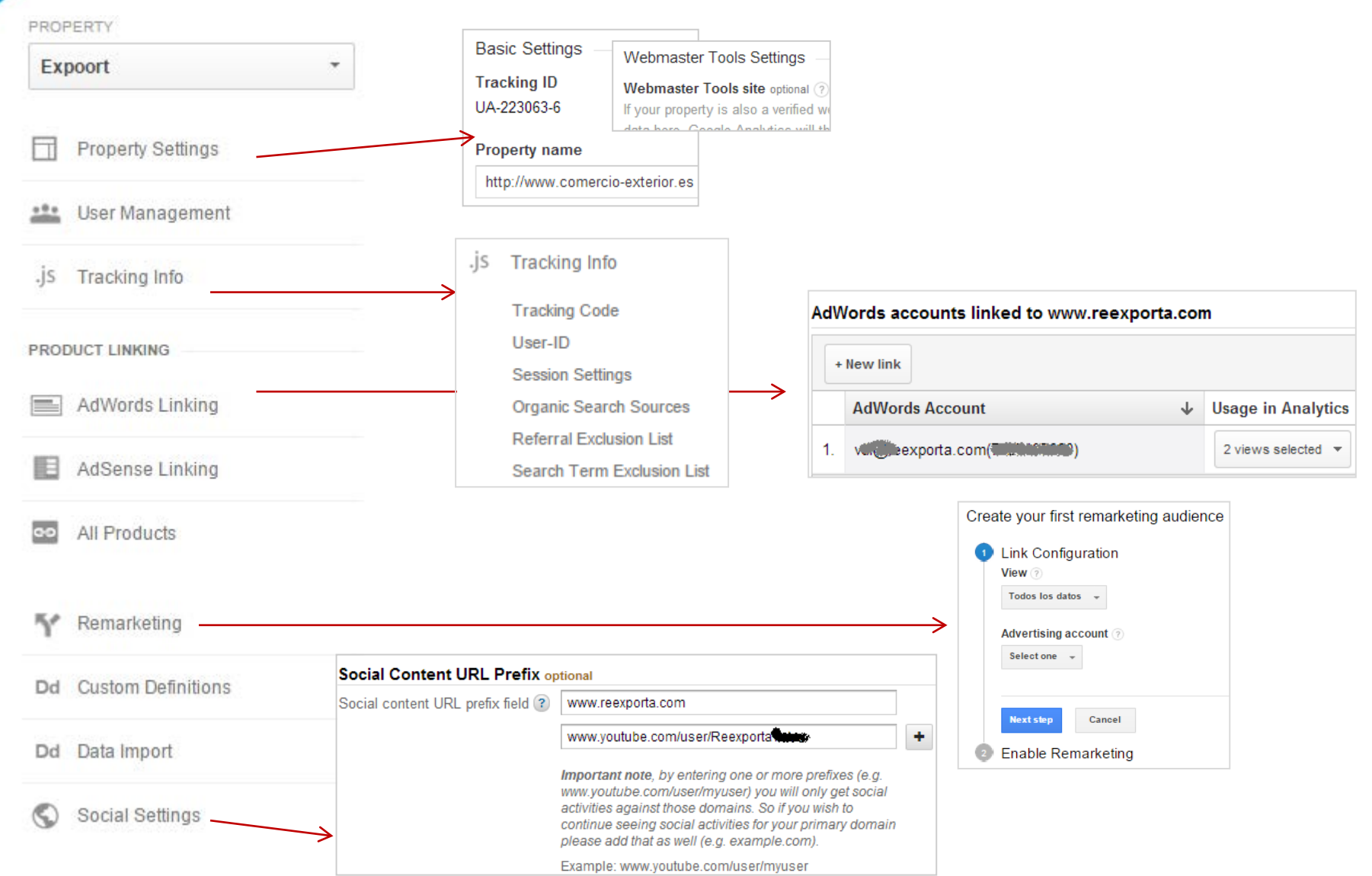

Repassem la configuració de la vista (antic perfil)

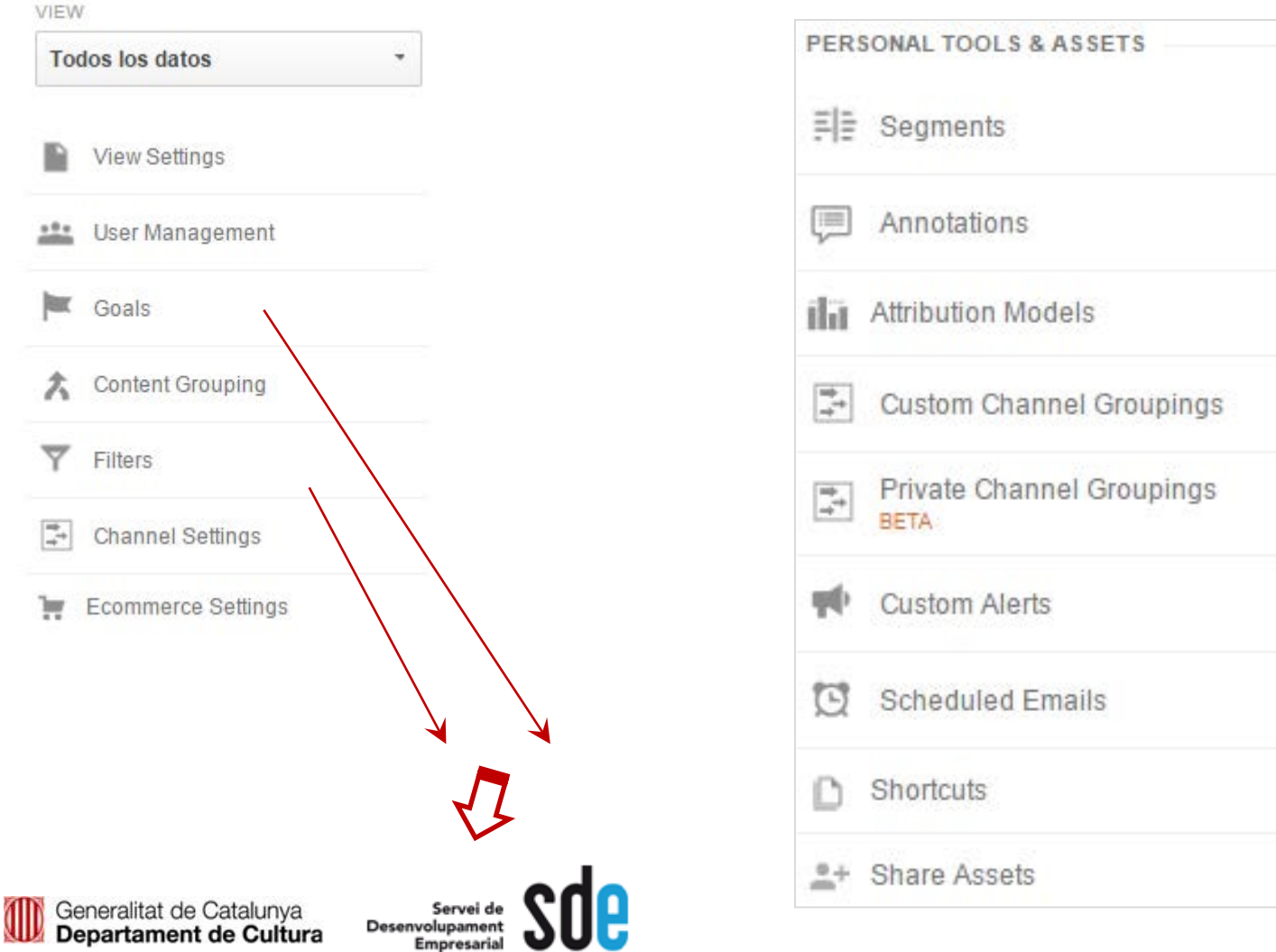

Configuració d'objetius i redireccionamients

•Definir objectius: Què vols aconseguir amb el teu lloc Web?

- •Quantificar objectius: Quines accions tenen un valor directe o indirecte?
- •Exemples d'objectius de lloc Web:

•Compra de productes, descàrrega de programari, registre nou client, contacte, subscripció al butlletí de notícies, selecció de pàgines concretes, etc.

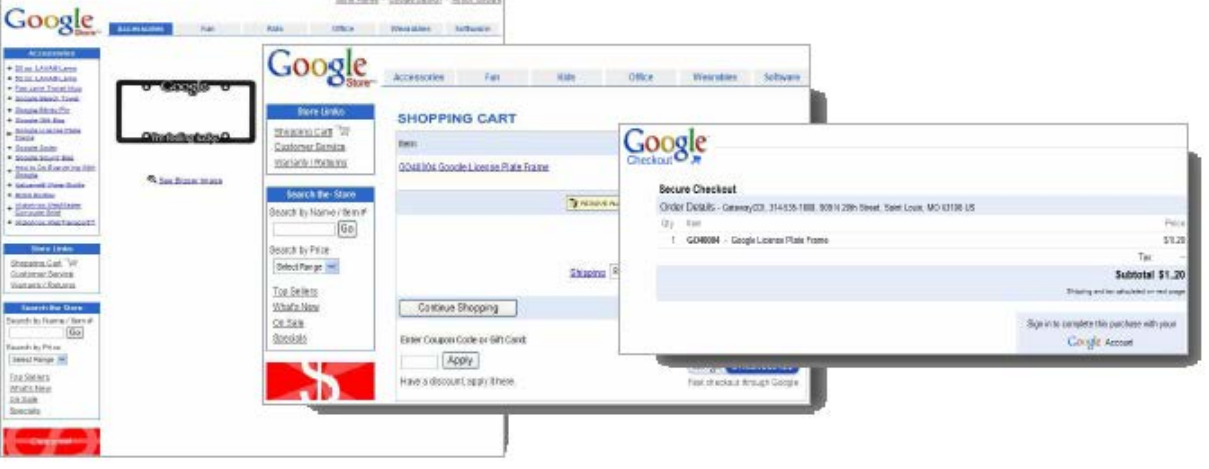

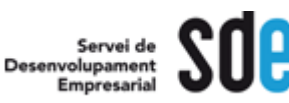

#### Configuració d'objetius i redireccionamients

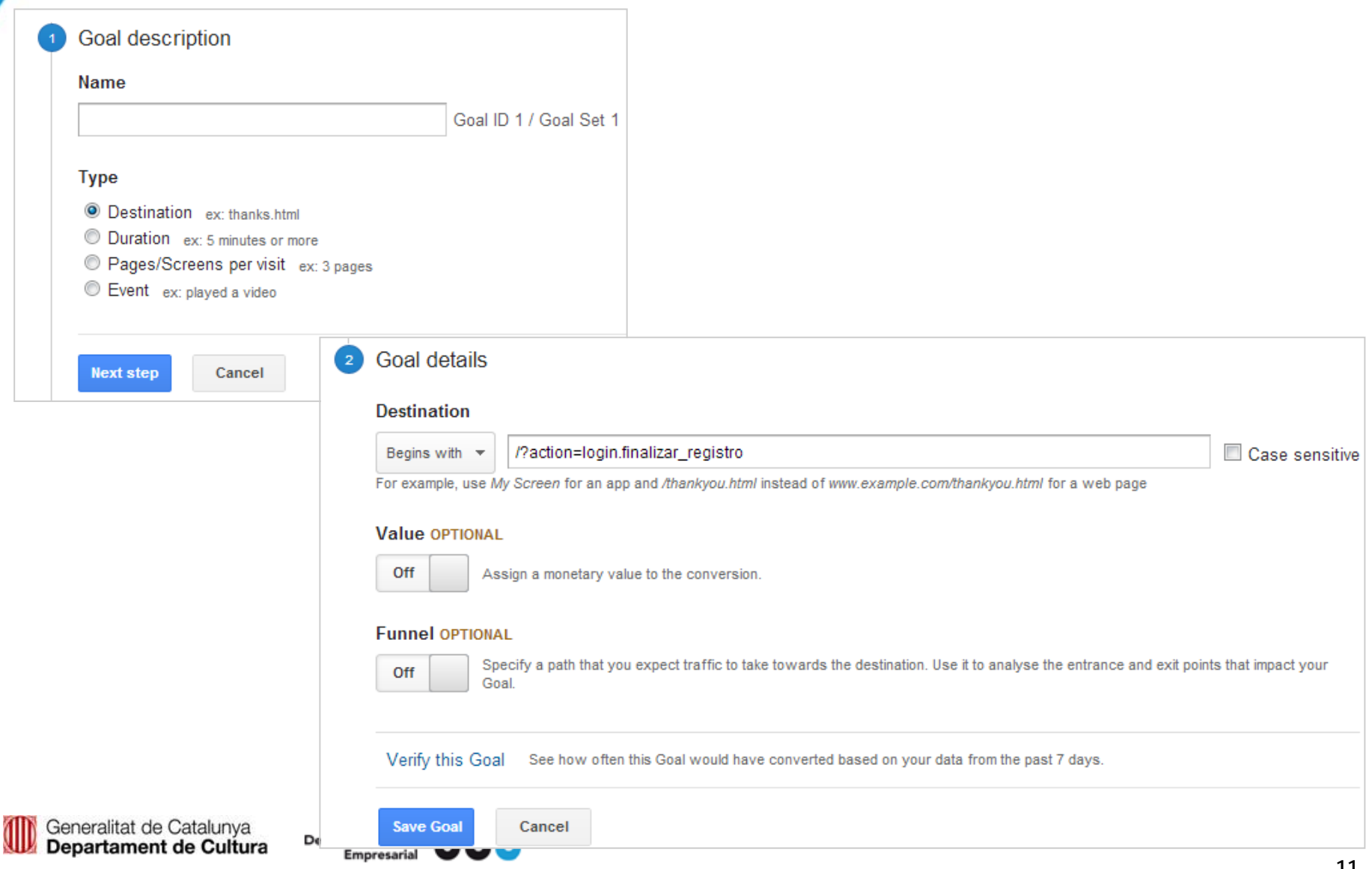

#### Configuració d'objetius i redireccionamients

There are four different objectives you can choose for a Goal. When a visitor performs the action you chose, a conversion is triggered and recorded in your Goal Reports. You can select the type you want to track from a list when you set up Goals in your account:

- URL Destination: A specific location, like a web page (or virtual page) or an app screen, has loaded. For example, a *Thank you for registering!* web page or app screen may be a destination for an ecommerce lead generation campaign. This Goal works well combined with Funnels (see below).
- **Visit Duration**: Visits that lasts a specific amount of time or longer. You could use this Goal to determine how many visitors stay longer than two minutes on a shopping page or screen.
- Page/Visit (for web) Screens/Visit (for apps): A visitor views a specific number of pages or screens in a visit. Use this type of goal when you want to track the visitors that view a minimum of 3 pages, for example.
- Event: A visitor triggers an action you've defined as an Event, like a social recommendation or an ad click. In order to set this kind of goal, you must first set up Event Tracking.

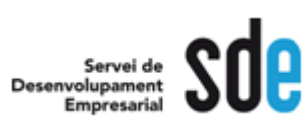

#### Configuració d'objectius URL de destí - + comú

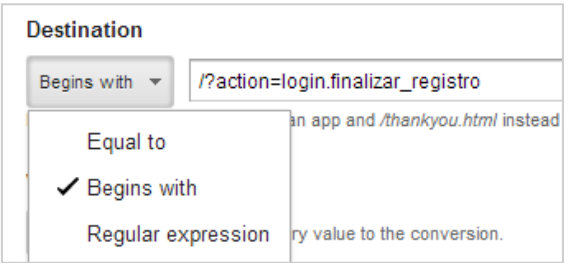

Concordancia exacta: se utiliza cuando la URL del objetivo o redireccionamento es estático. La URL del objetivo debe coincidir con el URL del navegador del usuario

Página de destino:

http://www.ejemplo.es/productos/producto1.html

Definición de objetivo (exacta): http://www.ejemplo.es/productos/producto1.html

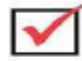

Concordancia principal: se utiliza cuando la URL del objetivo o redireccionamento tiene variables dinámicas, por ejemplo, parámetros de sesión.

Páginas de objetivo diferentes: www.ejemplo.es/producto.cgi?page=1&id=99887766

 $\Omega$ 

www.ejemplo.es/producto.cgi?page=1&id=11223344

Definición de objetivo (concordancia principal): www.ejemplo.es/producto.cgi?page=1

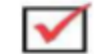

**Departament de Cultura** 

#### Configuració d'objectius URL de destí - + comú

Ejemplos de utilización de expresiones regulares:

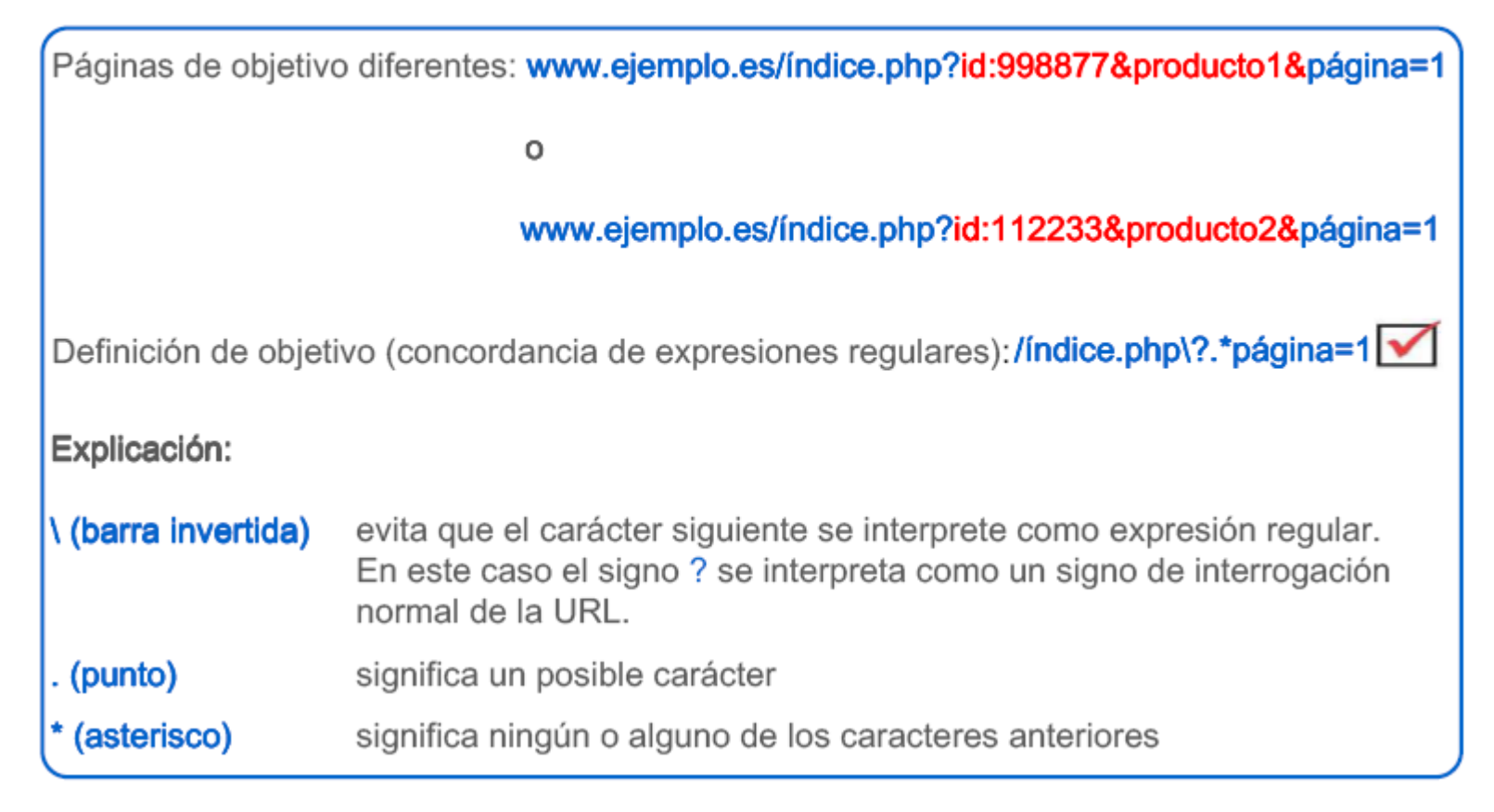

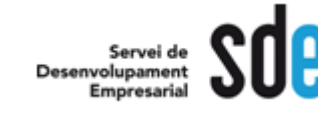

#### Informes d'objectius – (embut de conversió e-commerce)

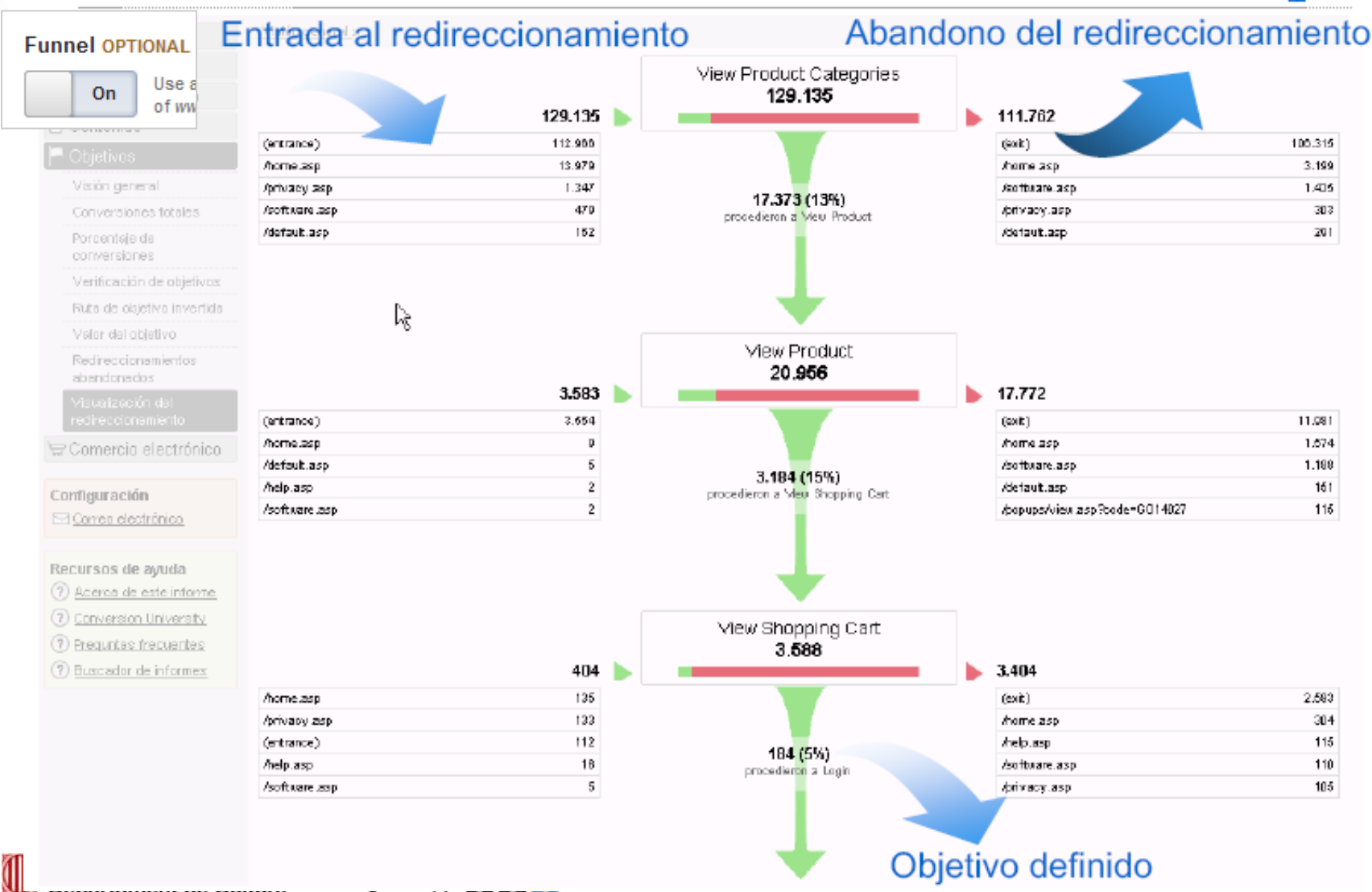

Empresarial

Help<sub>L</sub>

**Admin** 

Configuració de filtres

#### Perfils – Creació

Per que una vista mostri les especificacions desitjades, hem de crear filtres i assignar-los a cada vista.

Els filtres són condicions que assignem a un perfil de trànsit, i s'apliquen a la informació del compte per tal de manipular els resultats finals (**alteren les dades d'origen)**.

#### Tipus de filtres:

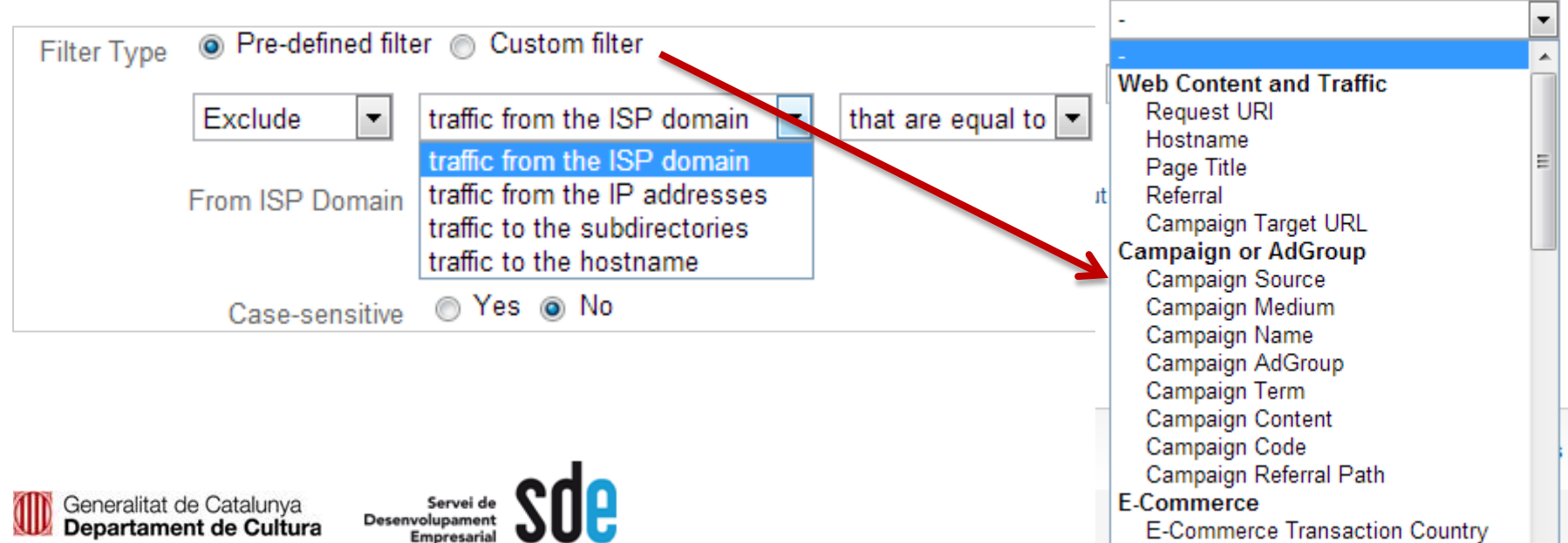

#### Les categories principals:

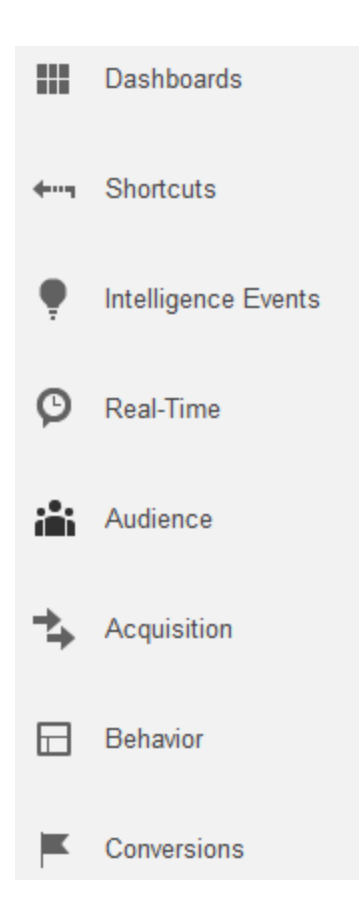

#### **Repassem totes les funcions…**

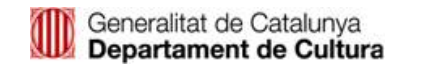

Servei de<br>Desenvolupament **Empresarial** 

Segments avançats personalitzats – Creació

És una eina que permet seccionar les dades, fer proves i obtenir resultats molt precisos.

A diferència dels perfils i filtres, els segments serveixen per segmentar i COMPARAR i **NO alteren les dades originals.**

En aquest sentit un segment NO serveix per:

- •Filtrar tràfic per ip s
- •Filtrar per redireccionaments (embuts)
- •Filtrar per més de 4 objectius
- •Visualitzar motion charts

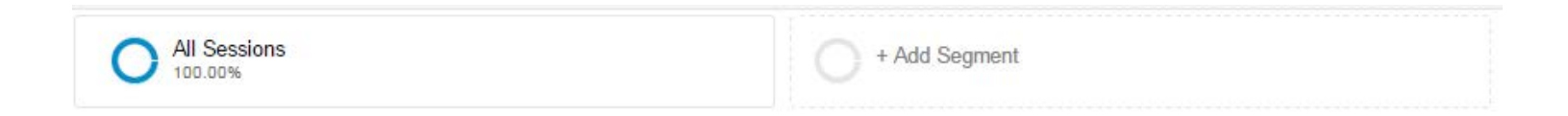

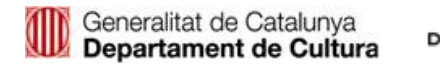

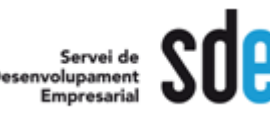

## Configuració de segments

#### Dimensions i indicadors

#### $\equiv$  Dimensiones

- $\triangleright$  Usuarios
- ▶ Fuentes de tráfico
- ▶ Contenido
- ▶ Comercio electrónico
- **▶ Sistemas**

#### **Indicadores**

- ▶ Uso del sitio
- ▶ Comercio electrónico
- ▶ Contenido
- ▶ Objetivos

**Dimensions d'usuari**: Serveixen per filtrar per valors del comportament dels usuaris, fonts, continguts ...

**Indicadors (mètriques):** Serveixen per filtrar valors com: abandonaments, entrades, sortides, noves visites, temps de navegació, pàgines vistes, etc ..

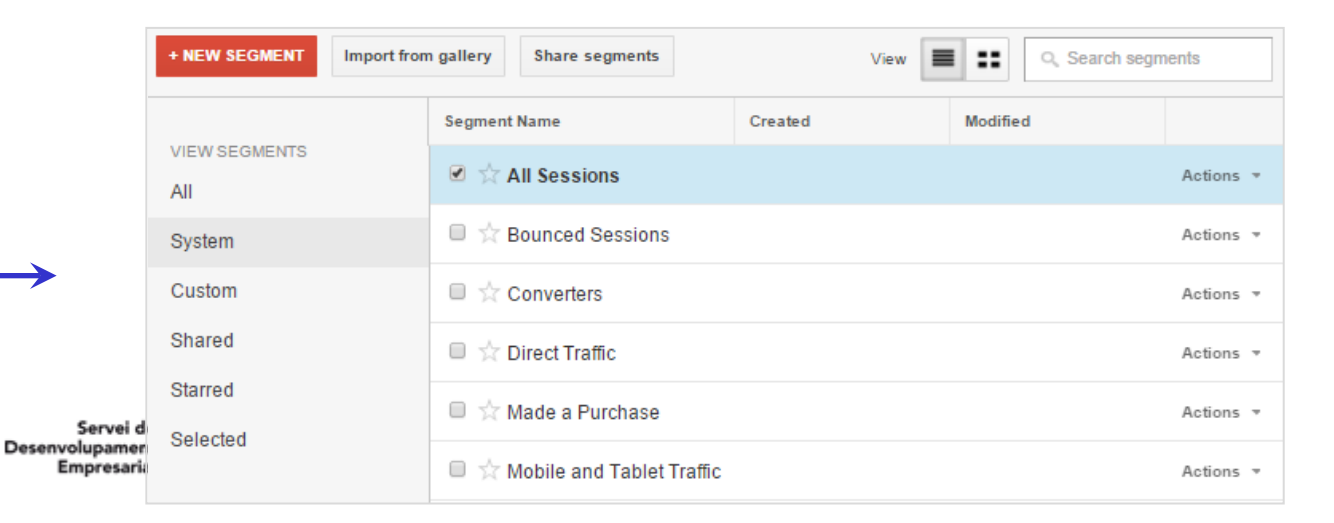

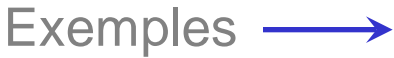

Generalitat de Catalunya

Departament de Cultura

#### Les categories personalitzades

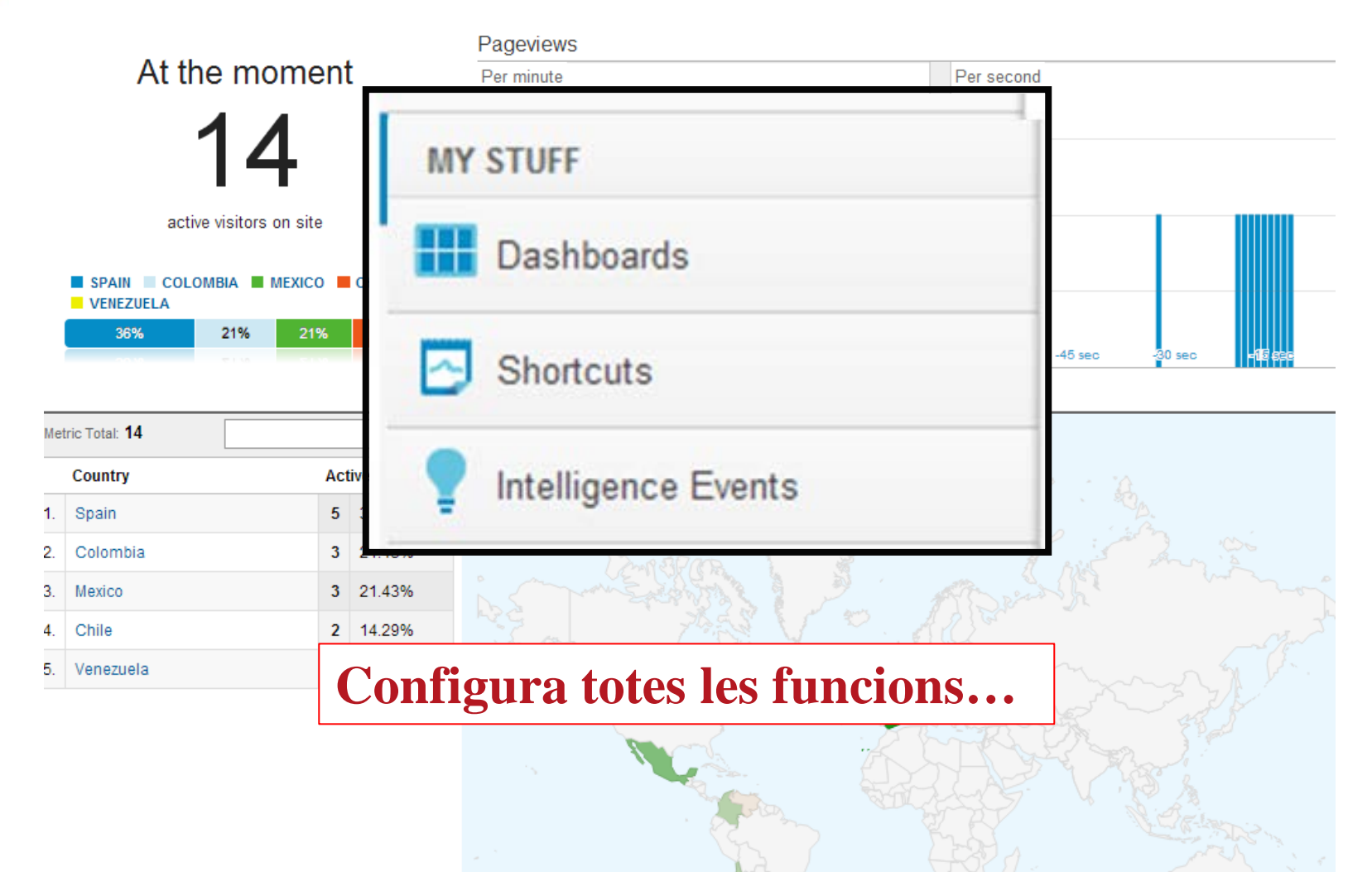

### Configura alertes

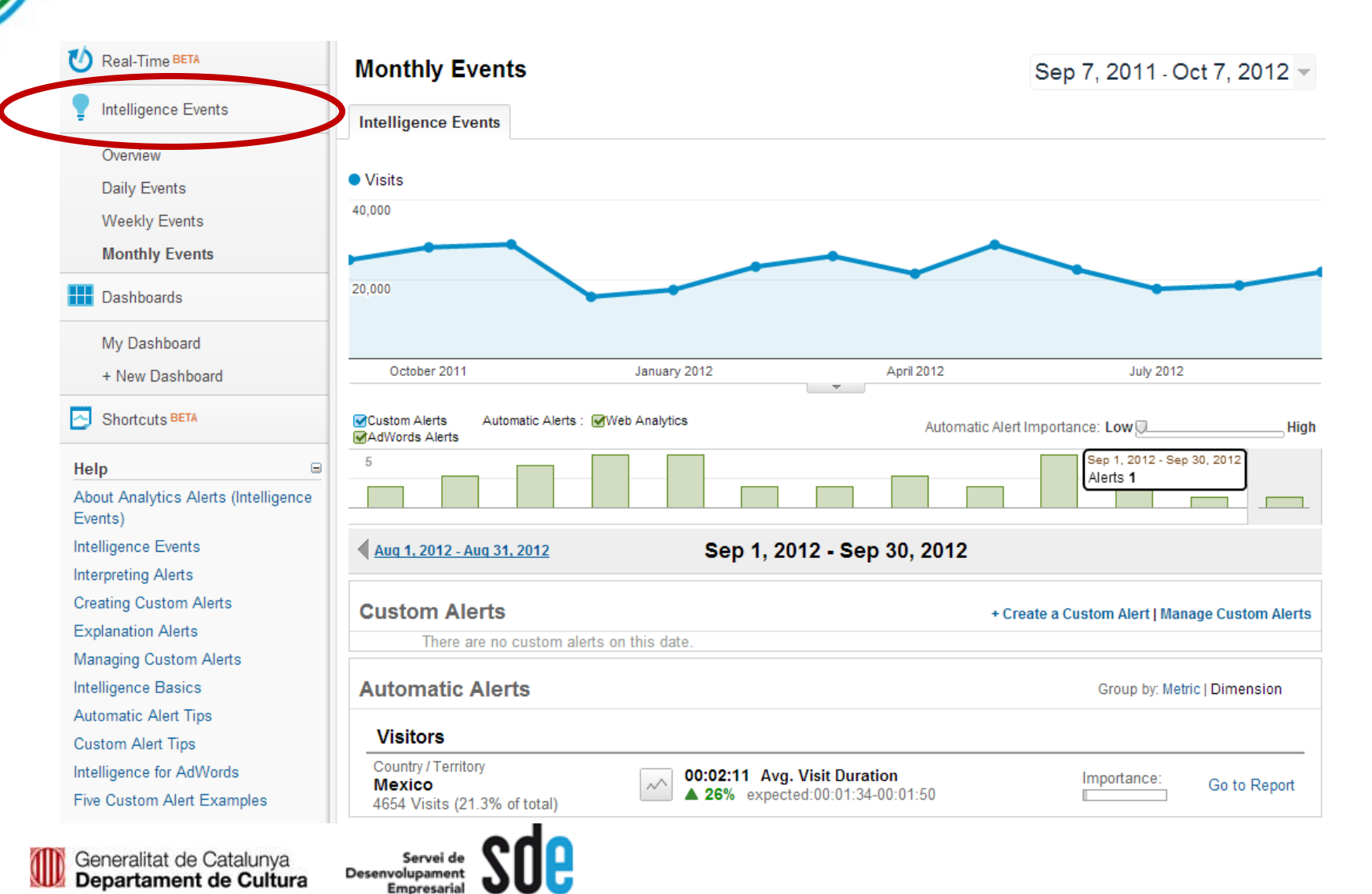

**21**

## Crea el teu propi panell de control

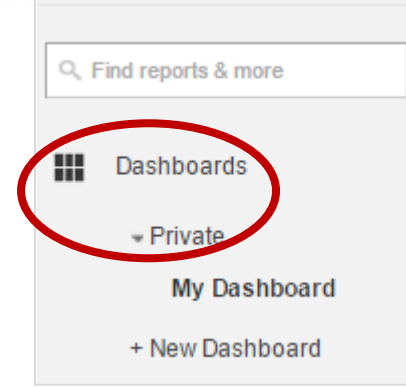

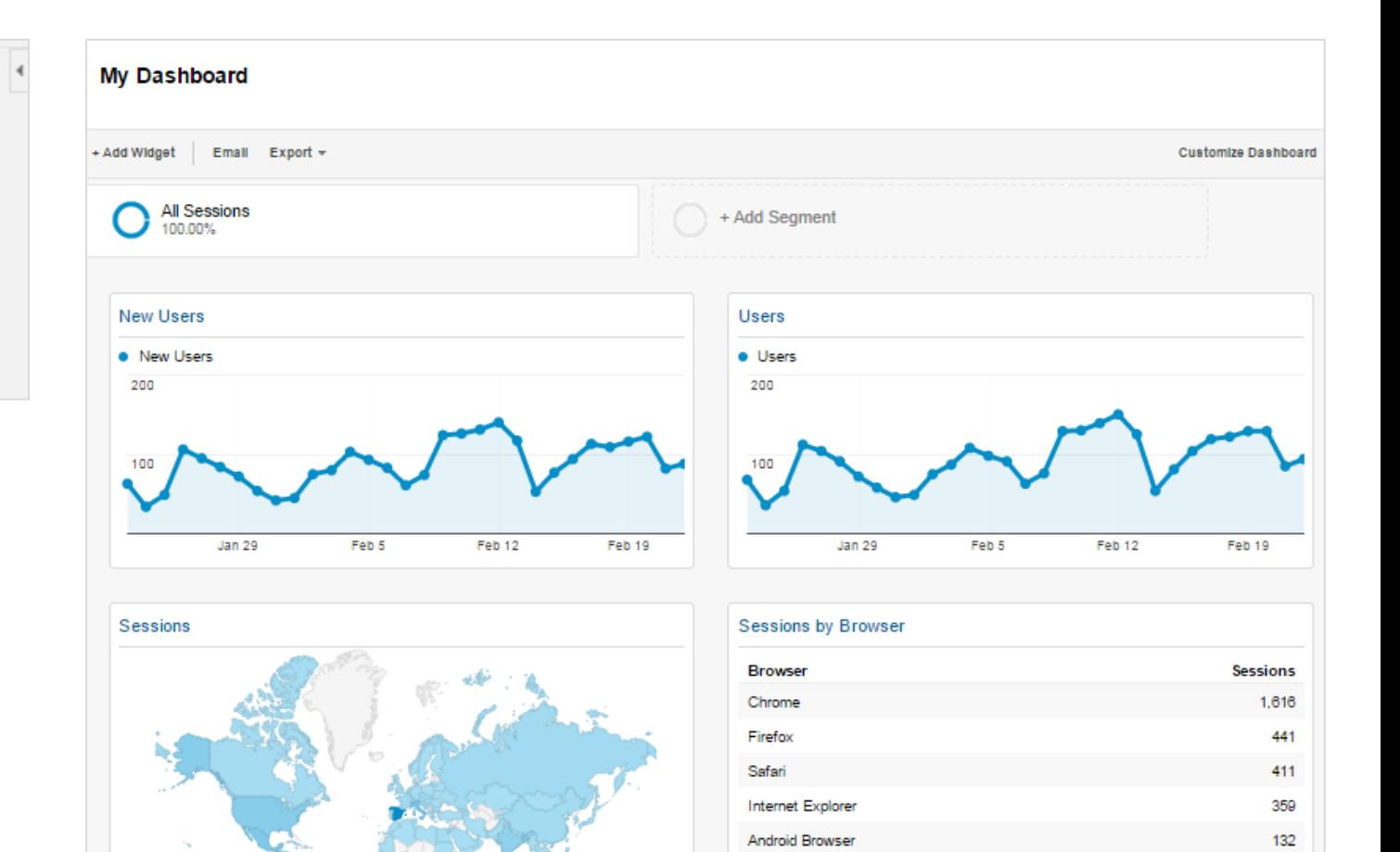

Servei de<br>Desenvolupament **Empresarial** 

## Informes personalitzats

Creació

**IIID** 

La funció d'informes personalitzats permet dissenyar informes a mida.

També es pot organitzar dimensions i indicadors per obtenir una vista específica de les dades.

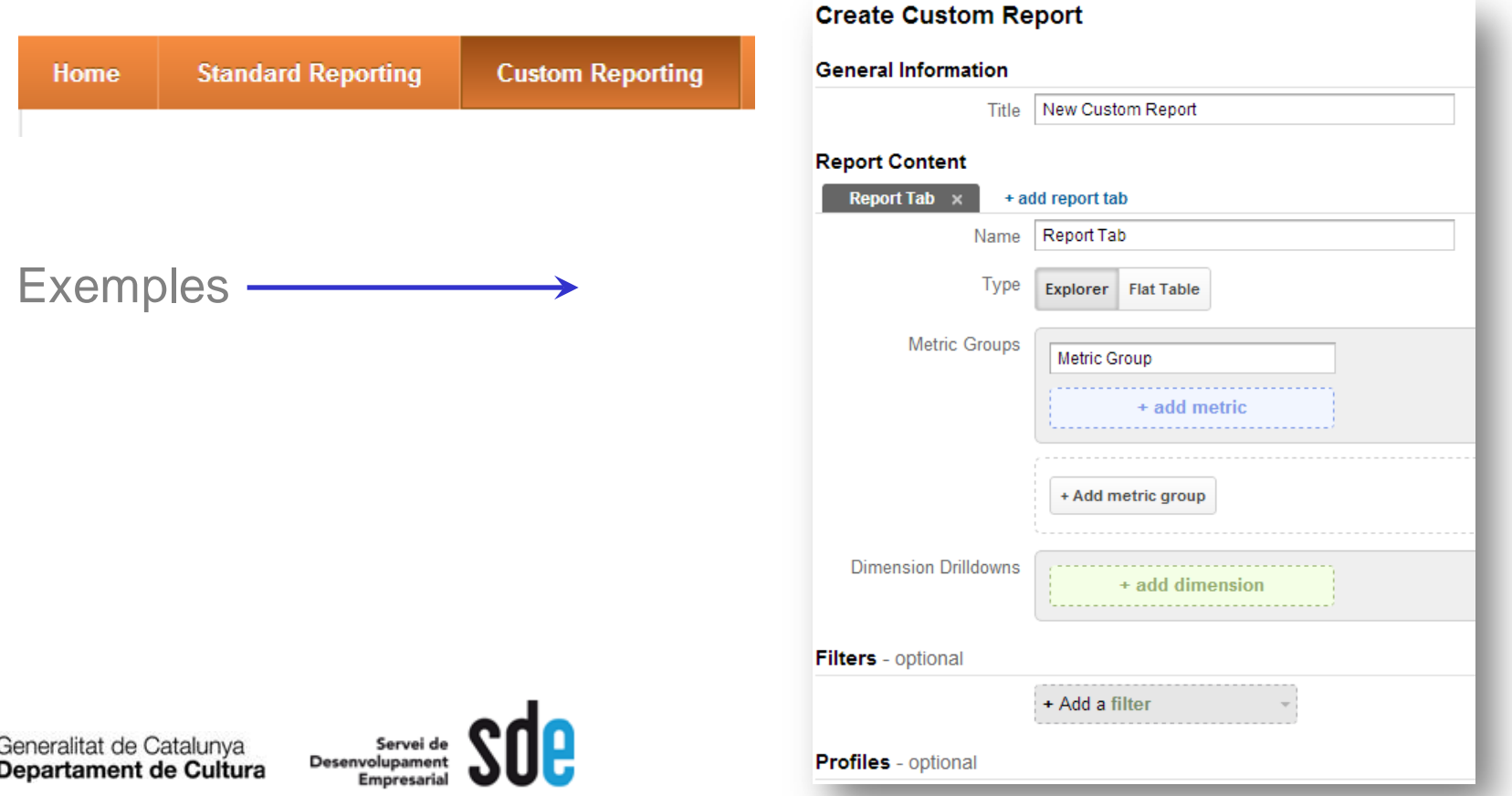

## Analytics profund

#### Seguimient d'events

Serveix per controlar esdeveniments asíncrons, és a dir que s'executen en un mateix moment. exemples:

#### Flash, descargas, etc.

#### Visión general

¿Cómo realizo el seguimiento de los eventos de Flash? ¿Qué debo hacer para realizar un seguimiento de los archivos (como PDF, AVI o WMV) que se descargan en mi sitio web? ¿Cómo se realiza el seguimiento de los clics en los enlaces salientes de forma manual? ¿Cómo realizo el seguimiento de los eventos de JavaScript? ¿Cómo puedo realizar el seguimiento de las salidas a través de anuncios de banner?

**http://www.google.com/support/googleanalytics/bin/topic.py?hl=es&topic=11004**

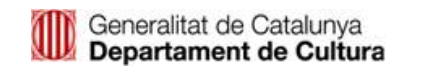

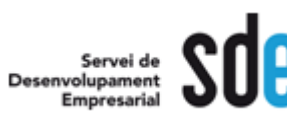

## Analytics profund

#### Etiquetes d'enllaços (URL)

Serveix per controlar unitàriament les campanyes que podem fer a diferents mitjans, fins i tot el butlletí o newsletter...

#### URL builder

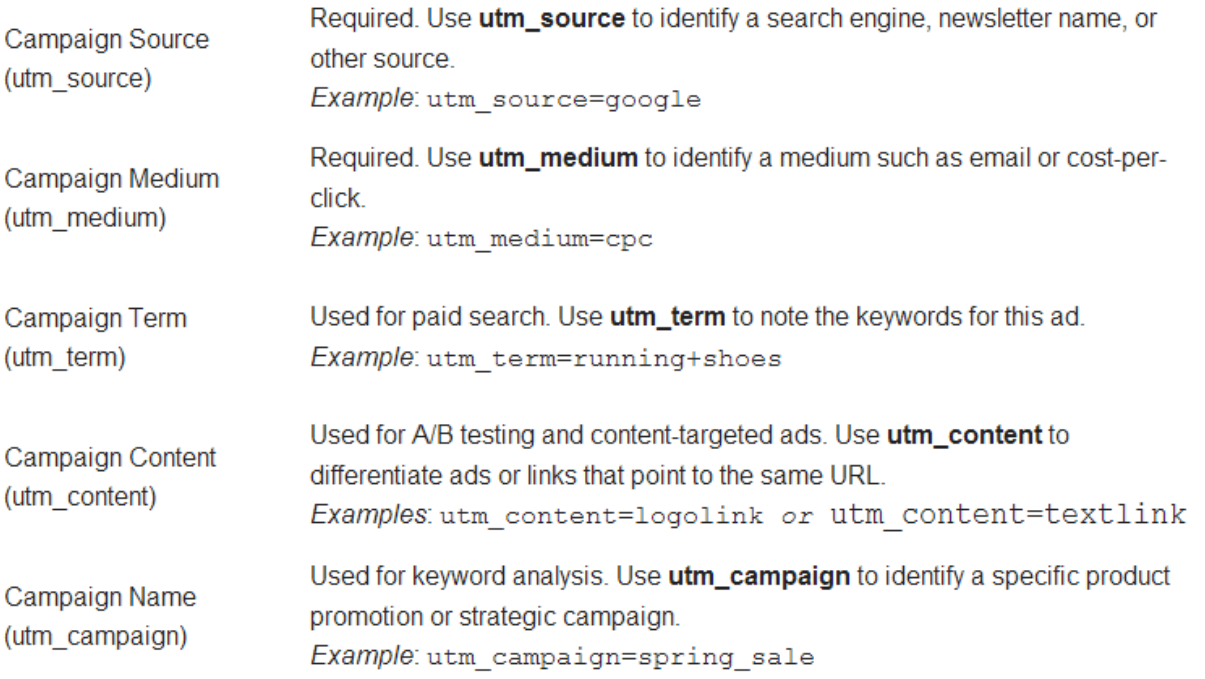

**<http://support.google.com/analytics/bin/answer.py?hl=en&answer=1033867>**

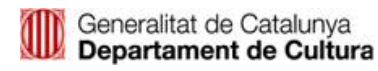

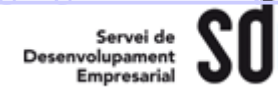

Sitio web de Google Analytics:http://www.google.com/analytics/es-ES

•Crear una cuenta, buscar instrucciones de implementación y preguntas frecuentes

Blog oficial de Google Analytics: http://analytics.blogspot.com/

•Obtener noticias de las nuevas funciones y consejos de los profesionales de Google

Sitio web del Optimizador de sitios web:www.google.es/websiteoptimizer

•Obtener información acerca de cómo empezar con pruebas A/B y multivariables

Occam's Razor by Avinash Kaushik: www.kaushik.net

•Blog del "evangelista de Analytics" de Google que proporciona entradas útiles para analistas web y publicistas con cualquier nivel de experiencia

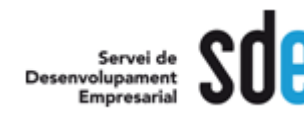

# **Gràcies**

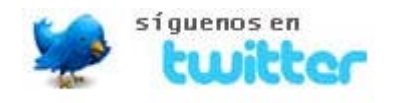

## **@victordf**

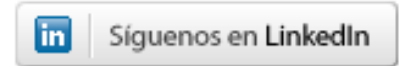

**http://www.linkedin.com/company/reexporta.-think-about-export**

Join Google+ to add this page to a circle

**https://plus.google.com/+Reexporta**

**Víctor de Francisco** Director de REEXPORTA. Think About Export, s.l. **vdf@reexporta.com**

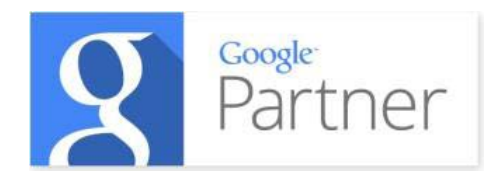

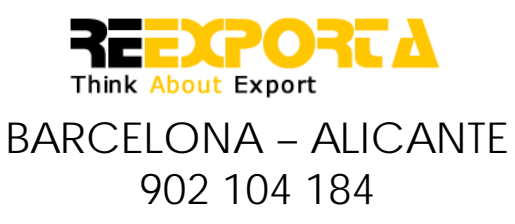

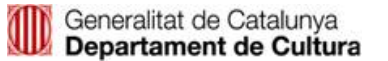

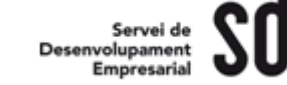